# **Start Here**

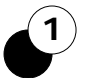

### **Dial Voicemail...**

From UO phone: 6-1111 Local Eugene: 346-1111 Local Portland: 503-412-3801Long Distance: 541-346-1111

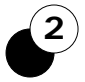

2) Once prompted, enter  $\rightarrow$  3 **your mailbox number.**  *Do not enter a # sign, just your 5-digit mailbox number.*

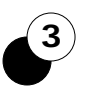

Once prompted, **enter your voicemail password**  *(called a "security code"). Again, do not enter a # sign, just your password.*

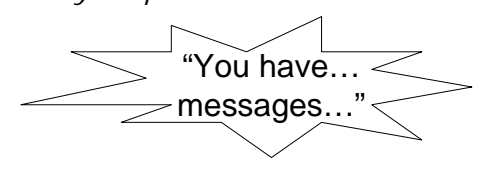

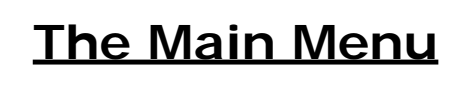

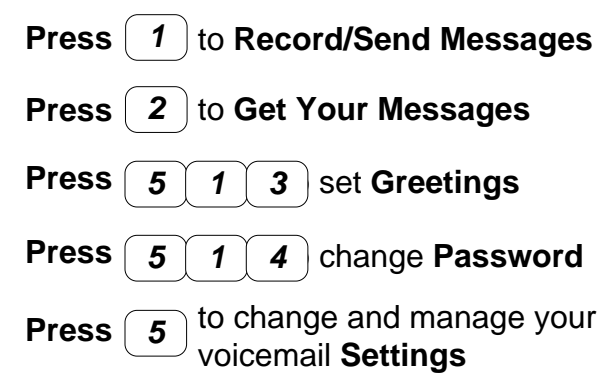

*Tip: you can also manage some voicemail account settings online (see reverse)*

## **Get Your Messages**

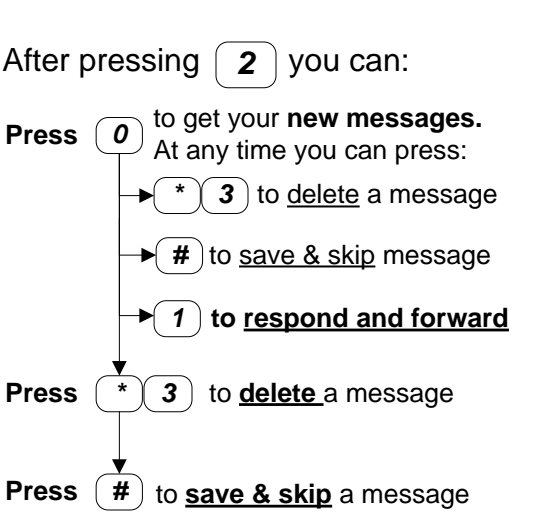

## **Record/Send Messages**

After dialing 1 the automated voice prompts you to record a message.

**Press**  $(\notimes\mathbf{t})$  to approve the recorded message, or: **Press** *1* to **edit the recorded message**

### After you approve:

- When prompted, enter each destination extension followed by a **#** sign. The system informs you of the user's name for each address entered.
- when finished addressing, simply enter **#**
- when prompted "To send, press the # sign…", press **#**
- When you hear *"Message Sent"*, you've sent the message.

### *Tip: pressing \*4 (or \*H) provides online Help*

## **Get/Send Messages Greetings and Password Other Settings**

## **Change Greeting(s)**

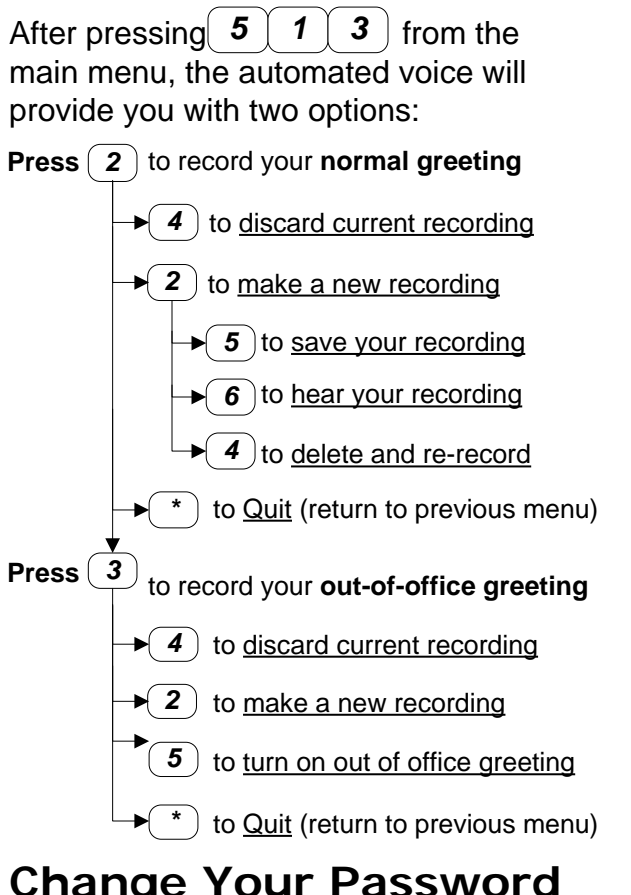

## **Change Your Password**

After dialing  $\mid 5 \mid 1 \mid 4 \mid$  you will be asked to enter your new password followed by  $|$  **#**  $|$ . After entering your new password, you will be prompted to enter it again followed by $\mid \textbf{\#}\mid$ .

**Dial**  $($   $\cdot$   $)$  to <u>Quit</u> (return to previous menu)

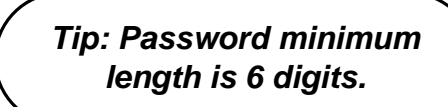

### **Other Settings**

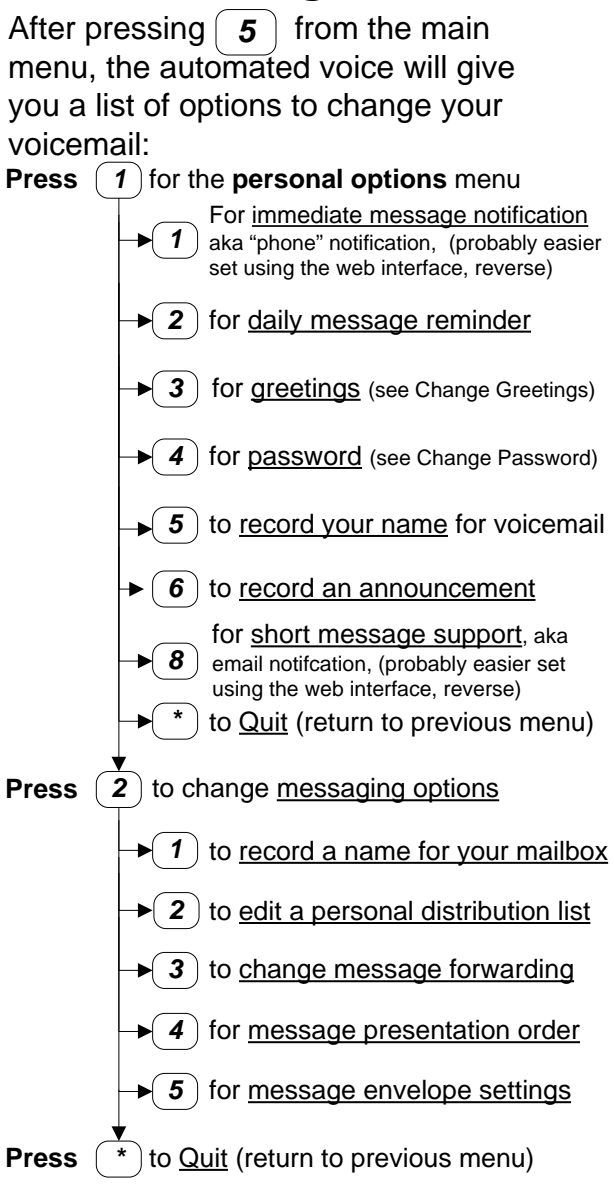

*Tips, hints, and help docs are available at: http://telecom.uoregon.edu/voicemail*

# **Voicemail Online Quick Reference**

The University of Oregon voicemail system allows you to access and manage settings and preferences for your voicemail account online. *The web pages shown here are only accessible from UO IP addresses (campus networks)*

### **Log In to Your Account**

 To access your online voicemail, go to the UO voicemail homepage at:

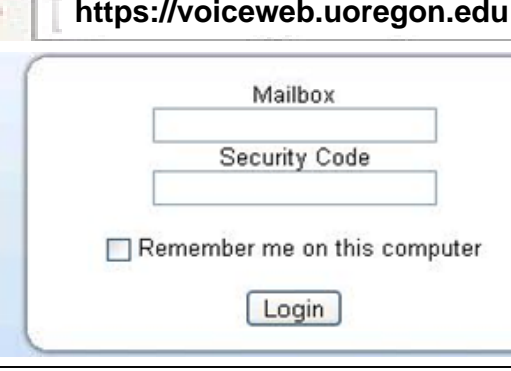

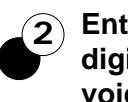

**1**

 **Enter your mailbox number (your 5 digit UO phone extension) and voicemail password** (labeled "security code").

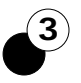

Then click **click on the "Login" button** 

### **Important:**

When you are done, **remember to "logout"** -

click **Home**

(top left corner)

- then Logout

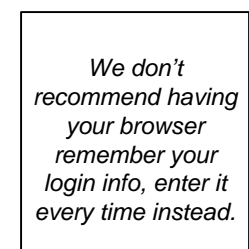

## **Change Your Password**

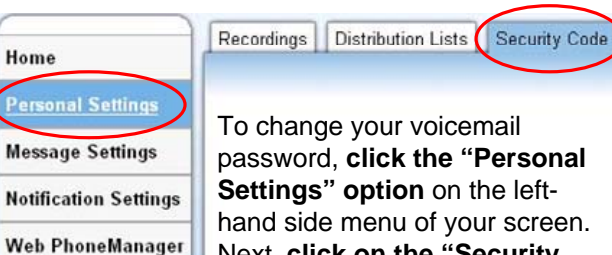

password, **click the "Personal**  hand side menu of your screen. Next, **click on the "Security Code" tab** in the upper righthand corner of your screen.

**You will next see a menu titled, "Change Security Code" (**below). Enter your current and new voicemail passwords as indicated. Note passwords must be no shorter than 6 numeric characters and not be simple (like 111111 or based on your extension number):

Settings

**User Resources** 

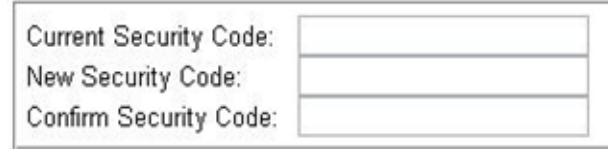

Finally, **click the "OK" button to finish** changing your password (Figure 4). *Note that this changes your voicemail password when accessing voicemail from your phone set as well.*

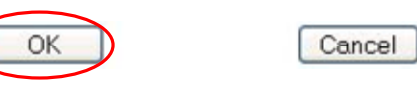

## **Email & Phone Notification**

The voicemail system can notify by email and/or by telephone when new voicemail comes in. Login to voiceweb and click on "Notification Settings":

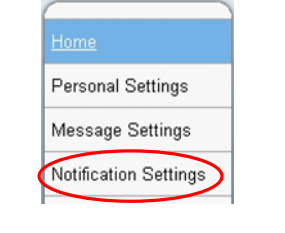

Find Logout<br>
(upper right corner): (a) Logout<br>
To learn more about any of these features visit: http://telecom.uoregon.edu/voicemail

### **Notification (cont.)**

To be notified by email you have a new voicemail

- message, click the **Email** tab at the top: Email - check **Enable Email notification**
	- set Email server to **UO\_SMTP** - set Notify Status to **All**
	- check **Include Voice Msgs**
	- set Hours & Days to your prefs

- *put your email addr. in the box!!!* - *click OK to save your changes!!! Here's an example:*

### Phone Email

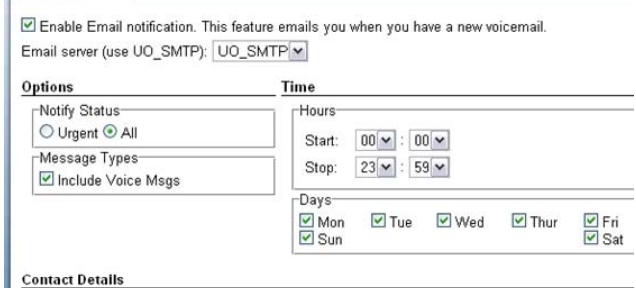

Email Address: your\_email@uoregon.edu

To be notified with a phone call that you have a new voicemail message, click the **Phone** tab at the top:

- check **Enable Phone notification**
- set Notify Status to **All**
- check **Include Voice Msgs**
- set Hours & Days to your preferences. In the example below, we'll get a call M-F only between 8AM and 5PM
- *- In the Call List, put the number(s) where you want to be reached, in that order. Leave Type = Normal. You can*  specify how long to wait before trying the next number you list.<br>click **OK** to save your changes!!! Here's an example: - *click OK to save your changes!!! Here's an example:*

Phone Email

1234567

Enable Phone Notification. This feature calls you on the phone when you have a new voicemail

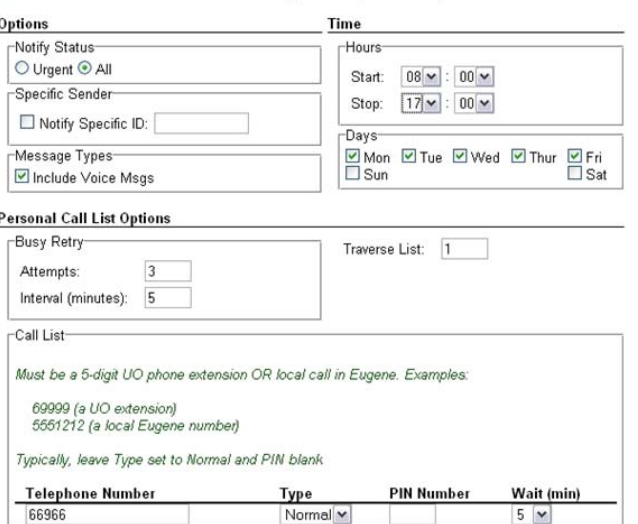

Normal<sup>v</sup>

Normal<sup>v</sup>

telecom@ithelp.uoregon.edu http://telecom.uoregon.edu (541) 346-3198 **contact Telecom Services: For additional help,**  http://telecom.uoregon.edu contact Telecom elecom@ithelp.uoregon.edu  $(541)$  346-3198  $\mathbf{Q}$ additional help,<br>tact Telecom Services

 $\times$  05

 $5 -$ 

 $15 -$ 

Jniversity **oicemail**  $Q_{\parallel}$ Oregon Quick Referenc Œ